## Backup certificati

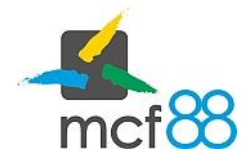

## Backup certificati

.

Eseguire il backup dei certificati dello smartphone permette di ripristinare app8816m in caso di perdita di tali certificati, in caso di reinstallazione di app8816m oppure in caso di ripristino alle condizioni di fabbrica dello smartphone con conseguente perdita di tutte le informazioni del telefono.

In caso di perdita di certificati e in assenza di backup dei certificati l'applicazione potrebbe non risultare più funzionante per lo smartphone utilizzato.

Per effettuare il backup basta seguire la seguente procedura:

1) Accedere al menu delle Impostazioni cliccando sui tre puntini in alto a destra nella barra principale dell'applicazione e cliccare sulla voce Impostazioni

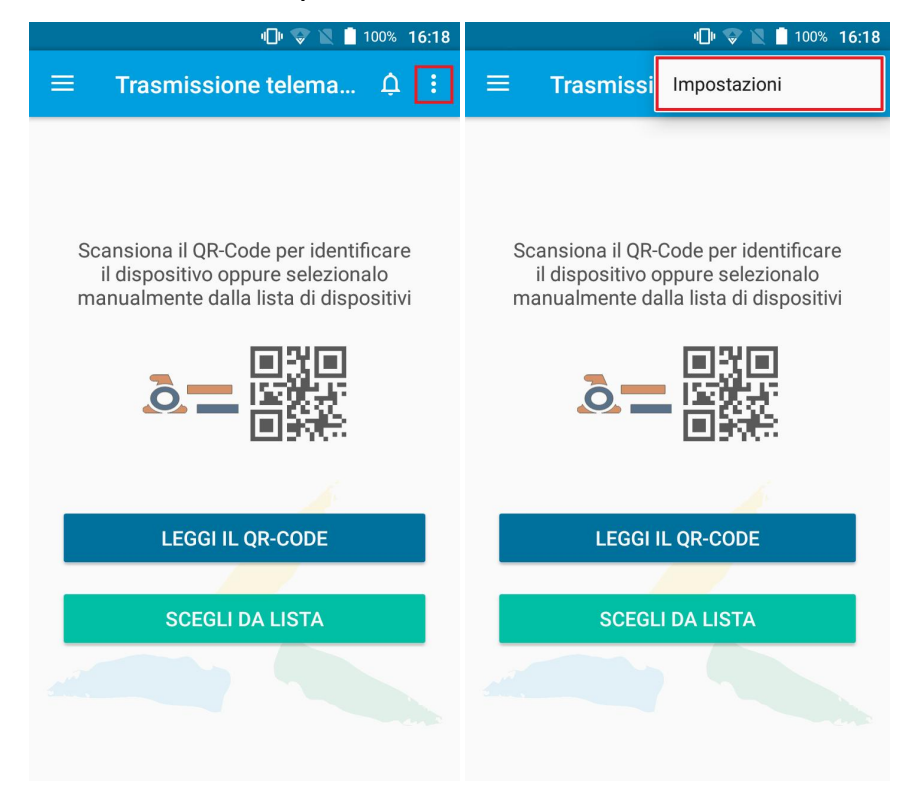

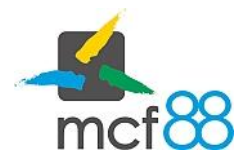

## Backup certificati

Author: mcf88 Srl

.

2) Cliccare sulla voce Esporta certificati

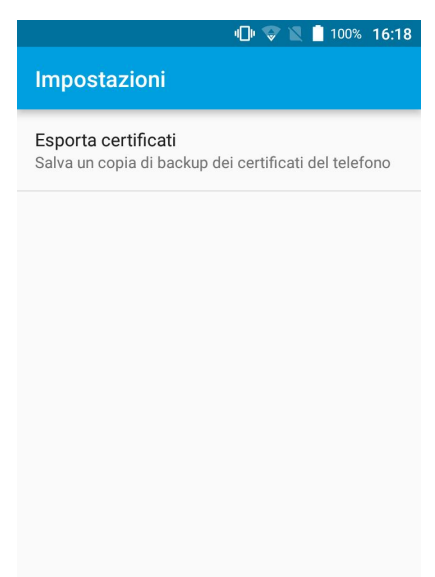

3) Attendere la creazione del file di backup, condividere successivamente il file tramite l'applicazione desiderata

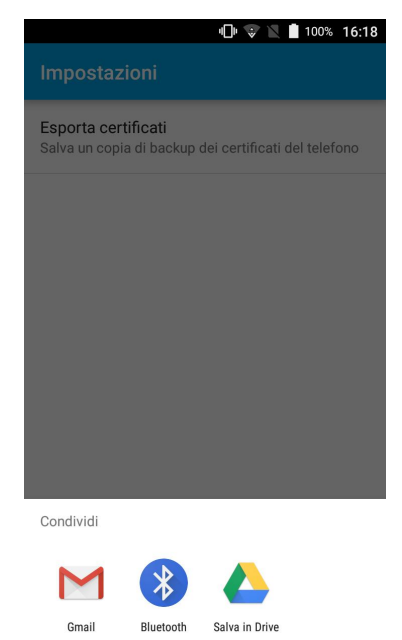